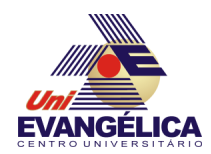

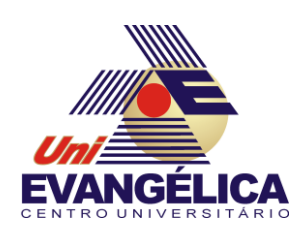

**CENTRO UNIVERSITÁRIO DE ANÁPOLIS**

**UNIEVANGÉLICA**

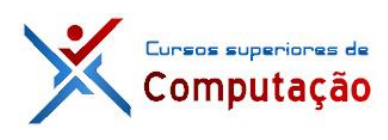

**CURSOS SUPERIORES DE COMPUTAÇÃO**

Professor: Alexandre Moraes Tannus - 2018

# Arduino: Comunicação serial

# **1. OBJETIVOS:**

- Conhecer os fundamentos de comunicação serial
- Implementar comunicação serial no Arduino.

# **2. MATERIAIS:**

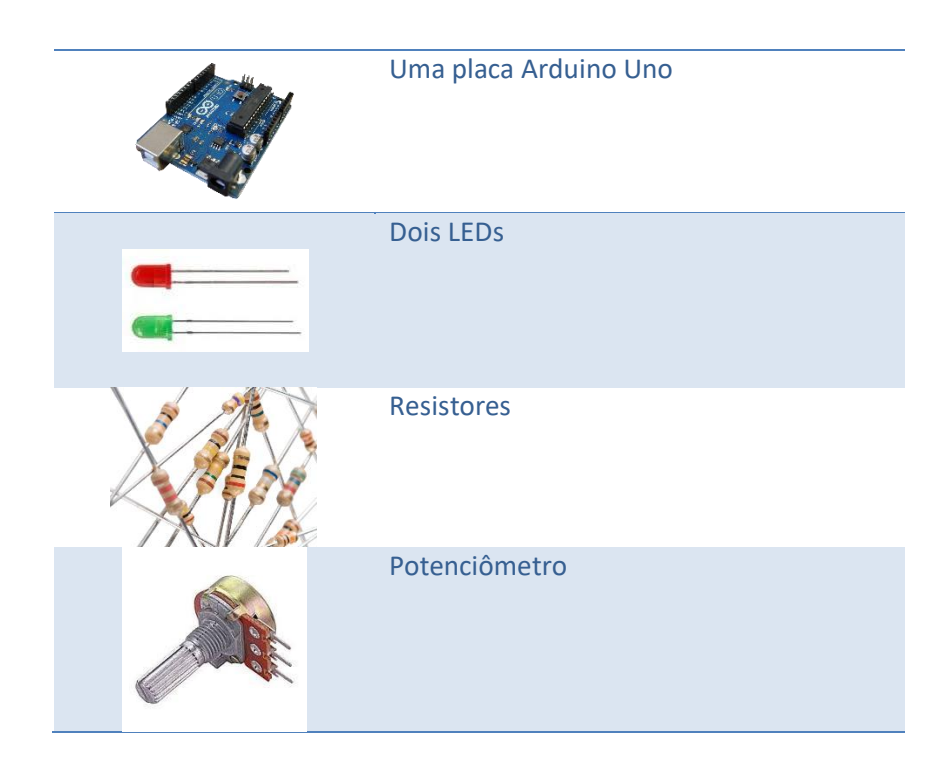

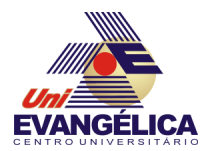

### **3. PARTE TEÓRICA**

A interface serial UART (*Universal Asynchronous Receiver Transmitter*) do Arduino é responsável por enviar e receber dados para e do microcontrolador. Para isso são utilizados os pinos nomeados como *Tx* (transmissão) e *Rx* (recepção). No Arduino Uno esses pinos são, respectivamente, *D0* e *D1* e também são utilizados pelo USB para o *upload* dos programas (*sketches*) para o microcontrolador. Em outras placas o número de portas seriais chega a 4, como mostra a [Tabela 1](#page-1-0)

<span id="page-1-0"></span>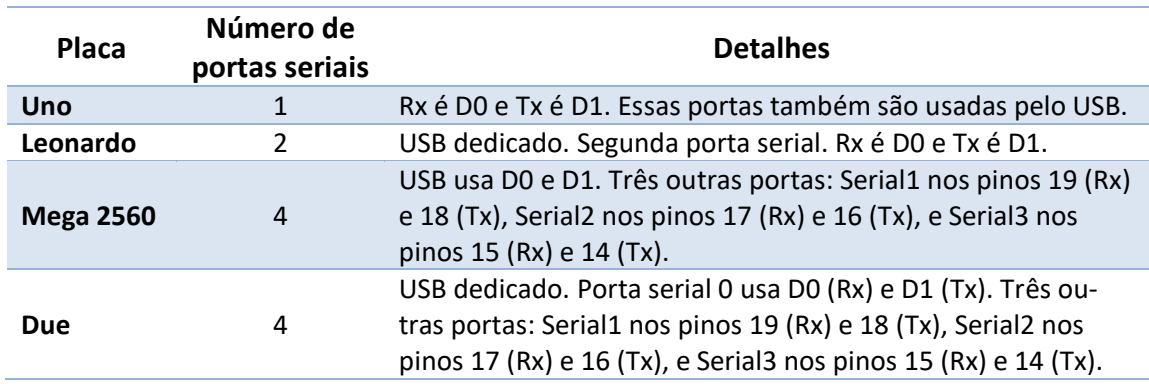

#### *Tabela 1 - Interfaces UART*

Para realizar uma comunicação serial é necessário que seja definida previamente a taxa de transmissão de dados que será utilizada tanto pelo transmissor como pelo receptor. Esta taxa é conhecida como *baud rate* e pode assumir os valores de 300, 1200, 4800, 9600, 14400, 19200, 28800, 38400, 57600 e 115200, sendo a taxa *default* do Arduino 9600 *bauds*.

#### **3.1.Comandos seriais**

#### $3.1.1.$  Serial. begin(baud\_rate)

O comando Serial. begin(baud\_rate) é utilizado para iniciar uma comunicação serial. O parâmetro de entrada *baud\_rate* é utilizado para definir a taxa de transmissão que será utilizada. Caso a placa possua mais de uma porta serial é necessário especificar qual a interface que será utilizada. Para utilizar a interface 2 do Arduino Mega 2560 o comando a ser utilizado é Serial2. begin(baud\_rate). Normalmente este comando é colocado na função setup

#### 3.1.2. Serial available $()$

A função Serial. available() é utilizada para verificar se existem bytes a serem lidos na porta serial. Caso existam ela retorna o número de bytes. Caso contrário é retornado o valor 0, que equivale a um valor lógico falso em linguagem C. Este comando deve ser inserido na função **loop** do *sketch*, conforme mostra o [Código 1](#page-2-0)

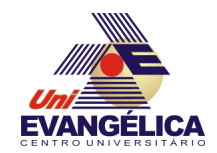

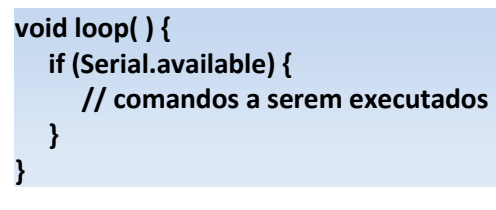

*Código 1 - Comando Serial.available()*

### <span id="page-2-0"></span>3.1.3. Serial.read $()$

A função  $read()$  lê a porta serial e retorna o primeiro byte disponível. Caso não haja informação na porta o retorno é igual a *-1*

#### 3.1.4. Serial.write $()$

A função write() é utilizada para escrever dados na porta serial. Os dados podem ser enviados como *bytes* ou conjuntos de *bytes*.

<span id="page-2-1"></span>Três sintaxes são permitidas, conforme mostra a [Tabela 2](#page-2-1)

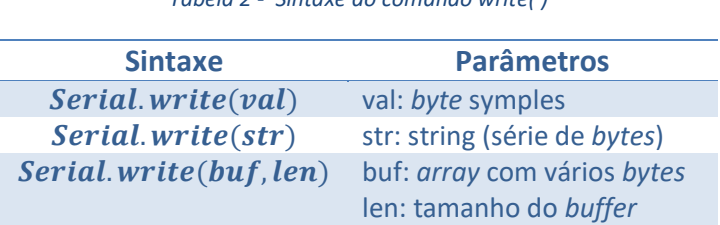

*Tabela 2 - Sintaxe do comando write( )*

#### 3.1.5. Serial.  $print()$  e Serial.  $print()$

As funções *print()* e *println()* são utilizadas para imprimir dados na porta serial. A diferença entre elas é que a segunda adiciona os caracteres de retorno de carro (*\r* ) e de nova linha (*\n*).

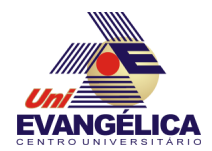

#### **3.2.Biblioteca SoftwareSerial**

Caso sejam necessárias mais portas seriais em um determinado projeto a biblioteca *SoftwareSerial* pode ser utilizada, permitindo a utilização de outros pares de pinos digitais para realizar a comunicação serial. Para utilizar esta biblioteca é necessário incluí-la no *sketch* através da diretiva *#include*. Além disso, um objeto *SoftwareSerial* deve ser criado. As funções desta biblioteca são bem similares às presentes na interface serial padrão. O uso da biblioteca é mostrado no Código 2

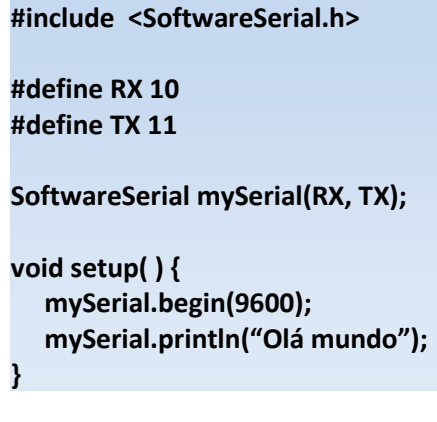

*Código 2 - Uso da biblioteca SoftwareSerial*

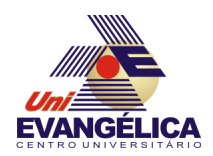

## **4. PARTE PRÁTICA**

#### **4.1.Prática 01 – Imprimindo valores na interface serial**

Nesta prática será realizada a leitura de uma entrada analógica e será impresso na porta serial o valor lido em vários formatos numéricos diferentes. Para isso monte o circuito da [Figura](#page-4-0)  [1](#page-4-0) e utilize o sketch do Código 3

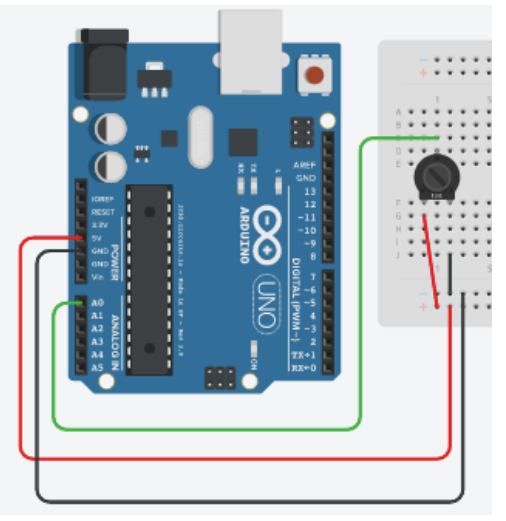

*Figura 1 - Circuito da prática 01*

```
int analogValue = 0;
void setup( ) {
   Serial.begin(9600);
}
void loop ( ) {
   analogValue = analogRead(A0);
   Serial.println(analogValue); 
   Serial.println(analogValue, DEC);
   Serial.println(analogValue, HEX);
   Serial.println(analogValue, OCT);
   Serial.println(analogValue, BIN);
   delay(1000);
}
```
*Código 3 - Código da prática 01*

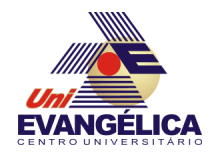

#### **4.2.Prática 02 – Enviando dados para a porta serial**

A prática 2 utilizará a interface serial para enviar dados para o Arduino para controlar a intensidade luminosa de um LED utilizando PWM. O circuito para esta prática é mostrado na [Figura 2](#page-5-0) e sketch no Código 4

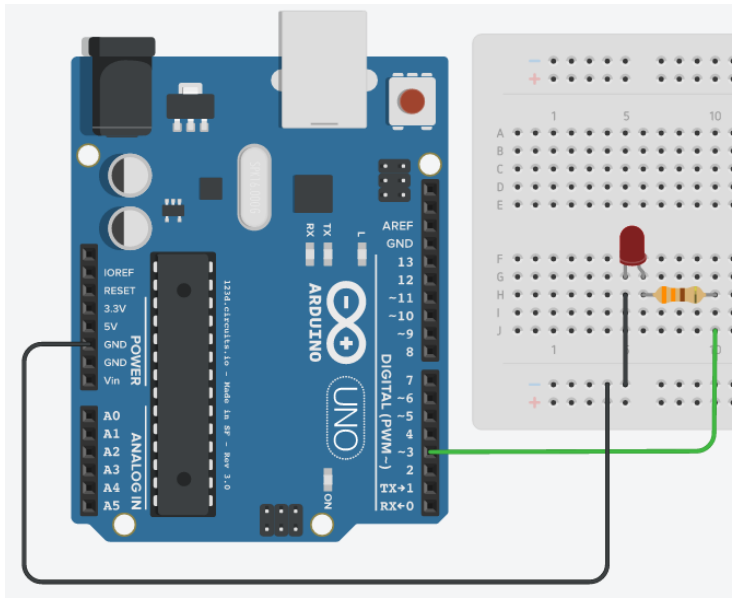

*Figura 2 - Circuito da prática 02*

```
#define LED 3
int valorPWM;
void setup( ) {
   Serial.begin(9600);
   pinMode(LED, OUTPUT);
}
void loop ( ) {
   if (Serial.available( )) {
      valorPWM = Serial.parseInt( );
      Serial.println(valorPWM);
   }
   analogWrite(LED, valorPWM);
}
```
*Código 4 - Código da prática 02*

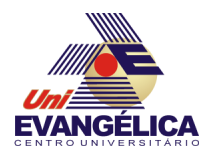

#### **5. REFERÊNCIAS**

BANZI, Massimo. Getting Started with Arduino. 2<sup>a</sup> ed. Sebastopol: O'Reilly, 2011.

EVANS, Martin; NOBLE, Joshua; HOCHENBAUM, Jordan. *Arduino em Ação*. 1<sup>a</sup> ed. [S.l.]: Novatec, 2013.

MONK, Simon. *Programação com Arduino: começando com Sketches*. 1<sup>a</sup> ed. Porto Alegre: Bookman, 2013.